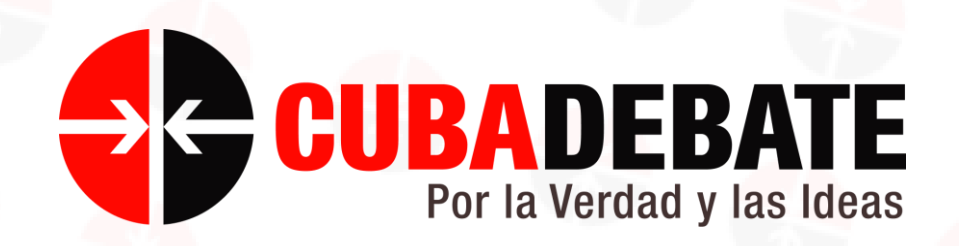

# Manual de Uso de la aplicación

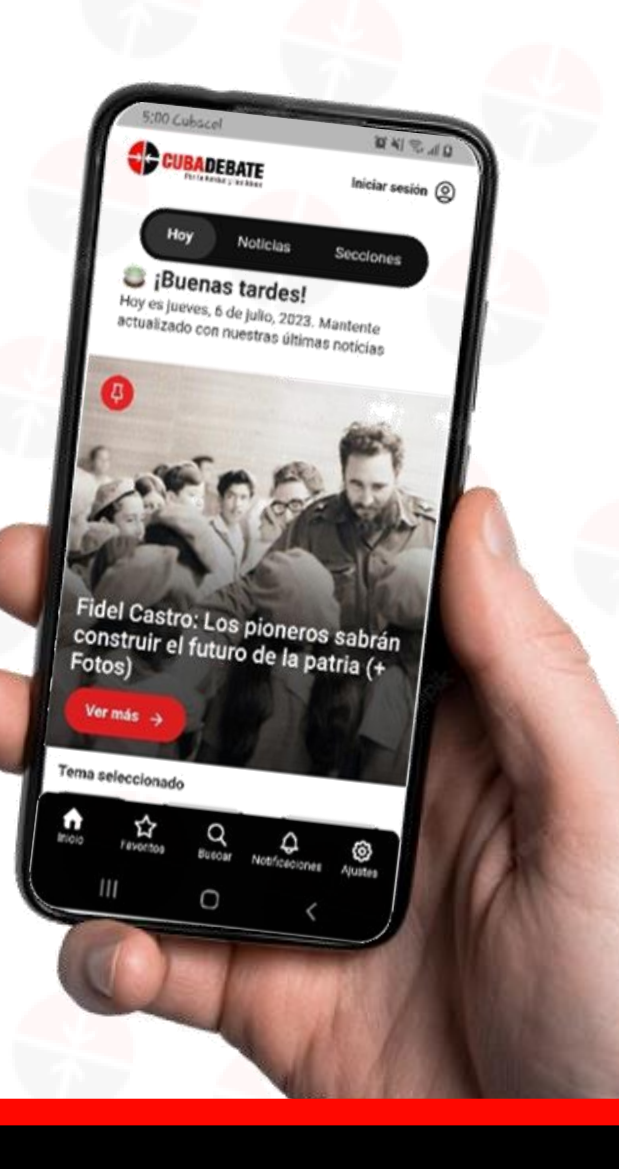

Puedes saltarla…

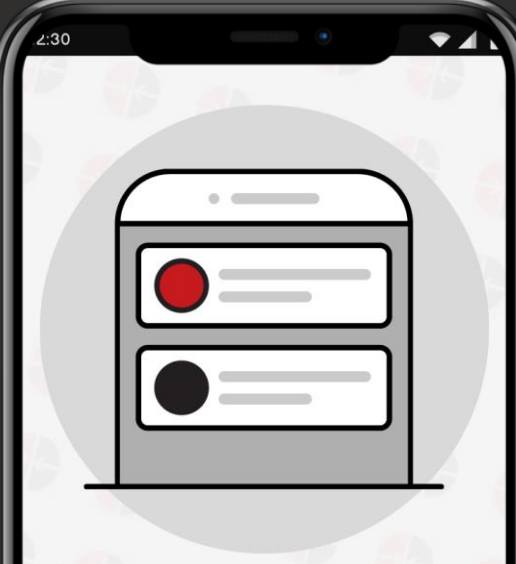

## $\rightarrow$   $\leftarrow$  1/3 ¡Bienvenido a **Cubadebate!**

Descubre noticias de Cuba y el mundo en nuestro portal web. Regístrate para personalizar tu experiencia y recibir alertas de noticias relevantes.

**Saltar** 

Continuar  $\rightarrow$ 

u observar las tres pantallas

rápido

# **1 Introducción a la aplicación 2 Pantalla de Inicio (primera parte)**

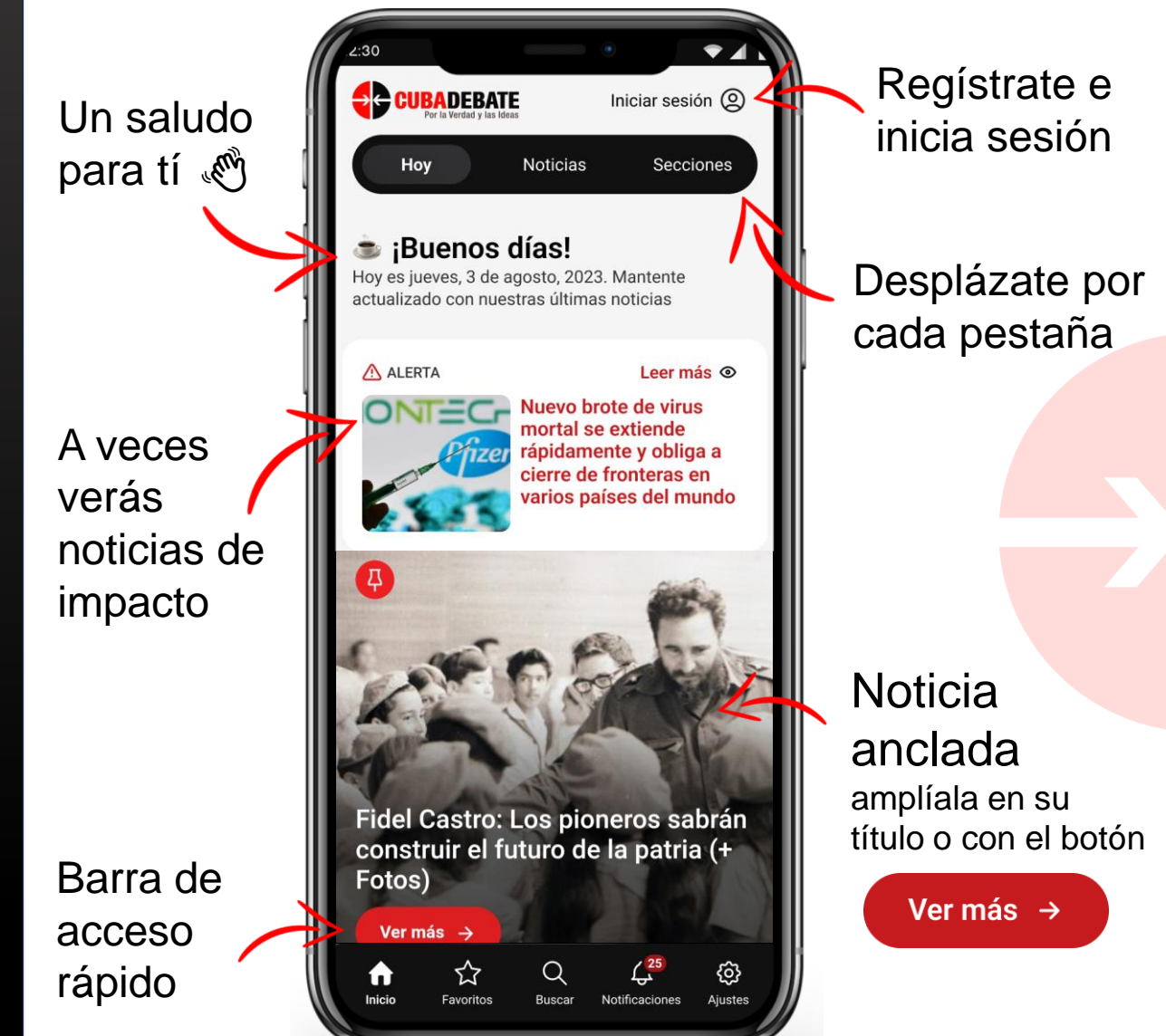

# **3 Pantalla de Inicio (segunda parte) 4 Pestañas Noticias y Secciones**

Selecciona el/los temas de tu interés

Pulsa en el título para ampliar las noticias

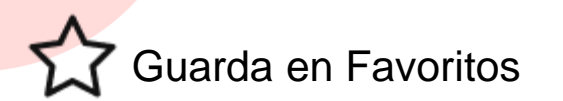

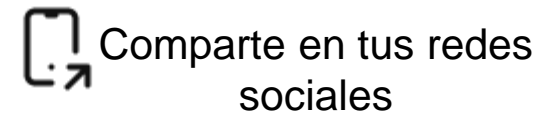

Comenta, únete al debate

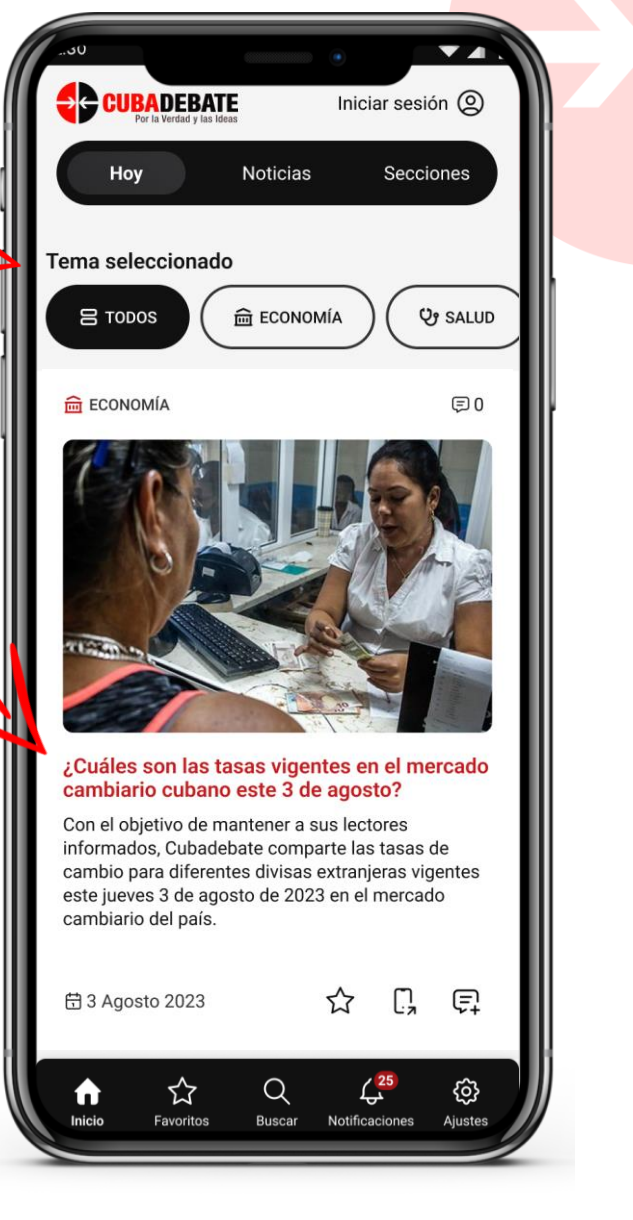

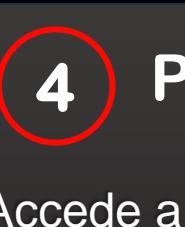

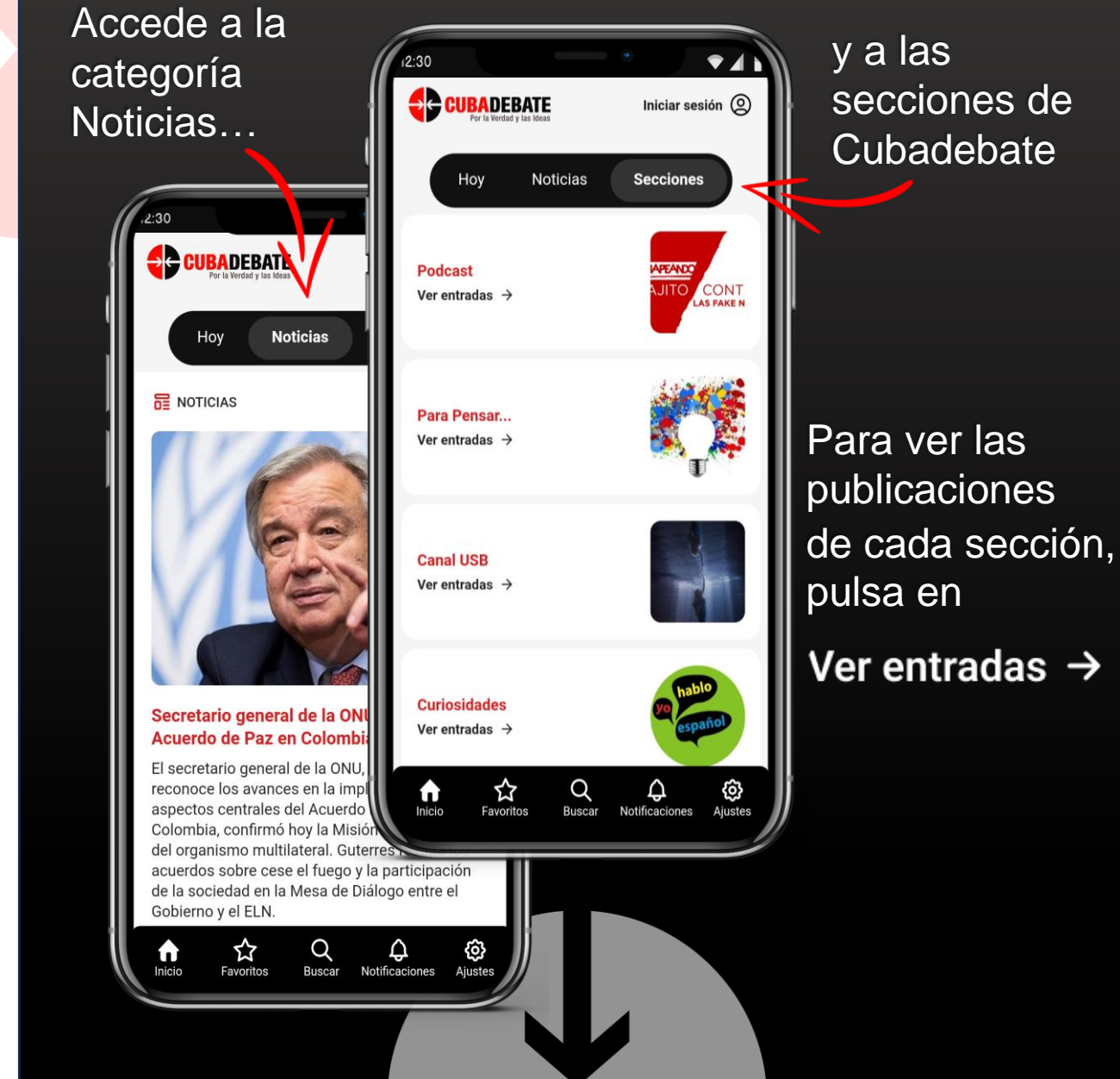

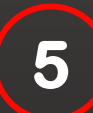

# **5 Registro de usuario 6 Inicio de sesión**

 $\odot$ 

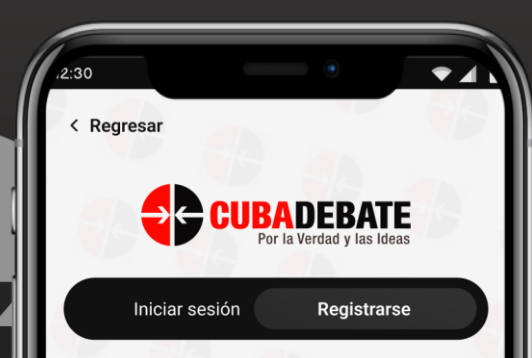

### **Nuevo usuario**

Regístrate para personalizar tu experiencia en Cubadebate. Comenta las noticias y recibe alertas en tu dispositivo móvil.

### Usuario

usuario123

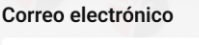

usuario@dominio.cu

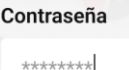

Repetir contraseña

\*\*\*\*\*\*\*\*

Al registrarme acepto los Términos de uso Política de privacidad de la aplicación

Registrar

Llena el formulario de registro y pulsa en

Registrar

Recibirás un Código de activación…

Código de activación

insértalo en las casillas y pulsa en

Activar cuenta

Pulsa sobre el texto en negrita para consultarlo

> Muestra/Oculta la contraseña

aparezcan

Marca para

automática

luego de

que tus

manera

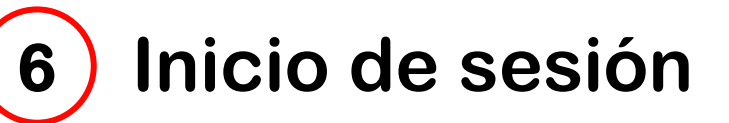

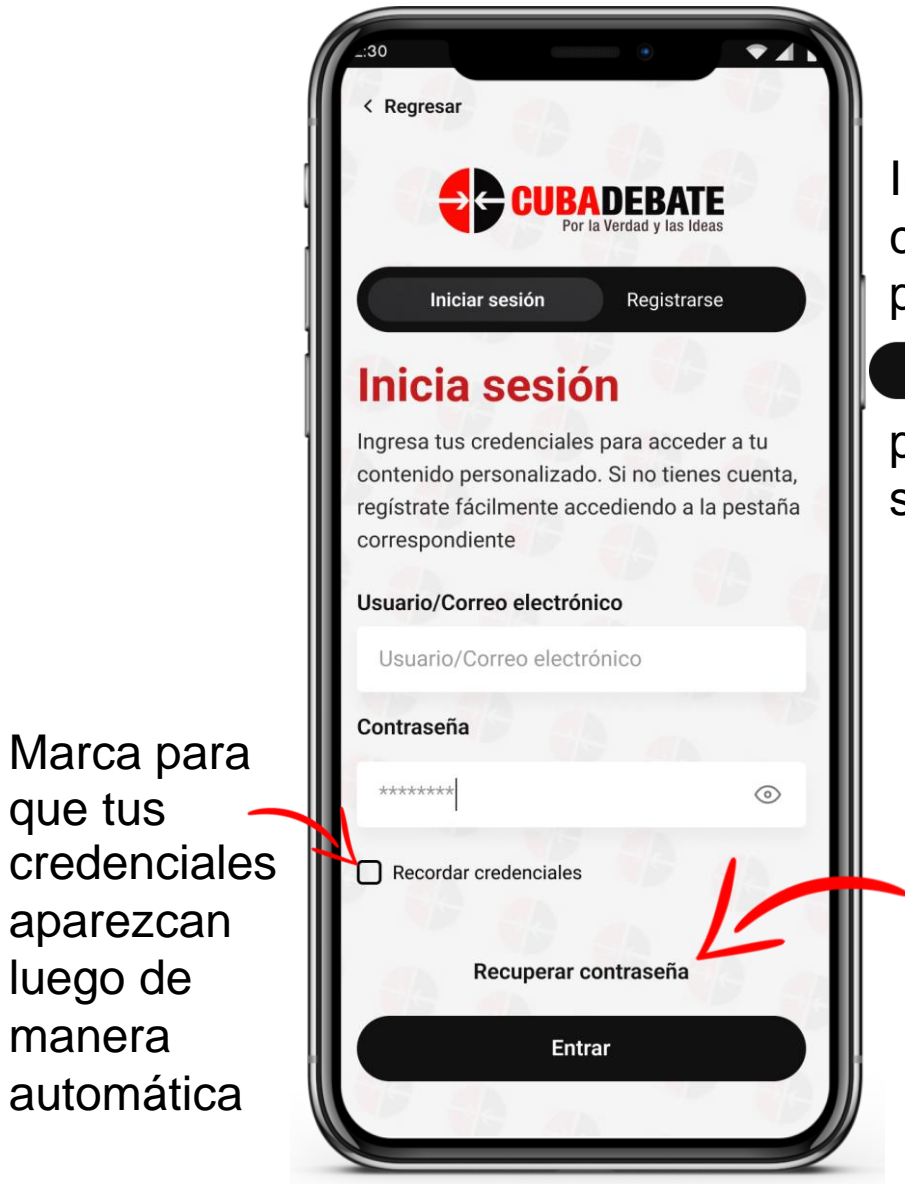

Introduce tus credenciales y pulsa en

**Entrar** 

para iniciar sesión

> Pulsa para recuperar o actualizar tu contraseña (ver página siguiente)

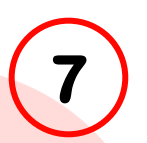

# **7 Recuperar contraseña 8 Favoritos**

# A- Introduce tu correo electrónico de registro

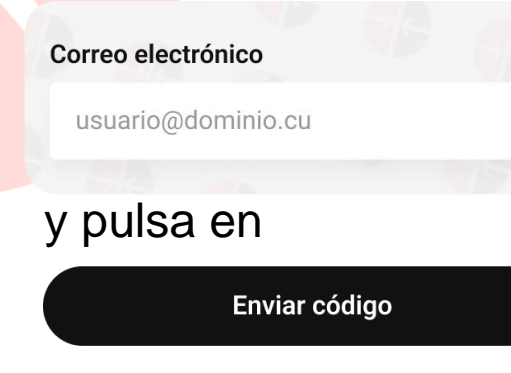

B- Recibirás un Código de recuperación, introdúcelo en las casillas

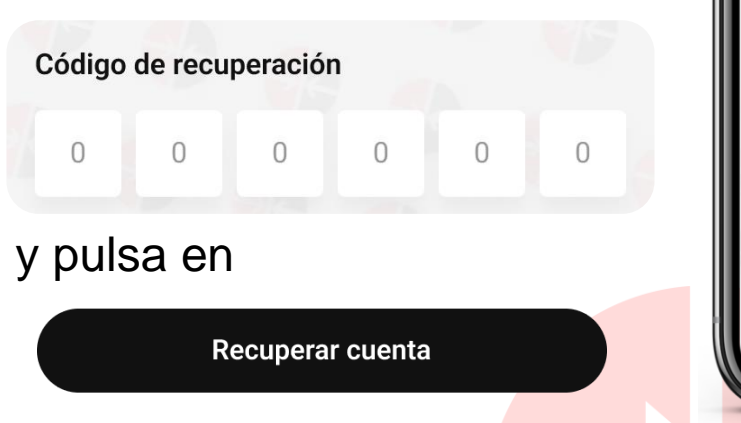

contraseña, repítela y confirma  $\bullet$   $\blacktriangleleft$ < Regresar **Cambia** tu contraseña Ingresa la contraseña nueva, y confírmala para recuperar tu cuenta Nueva contraseña ..............  $\odot$ Repetir nueva contraseña ..............  $\odot$ Confirmar

C- Define tu nueva

### **Favoritos**

Guarda tus artículos preferidos en un solo lugar. Accede fácilmente a ellos, incluso sin conexión a internet. Organiza y comparte tus lecturas favoritas con amigos.

 $\bullet$   $\prime$ 

Ш

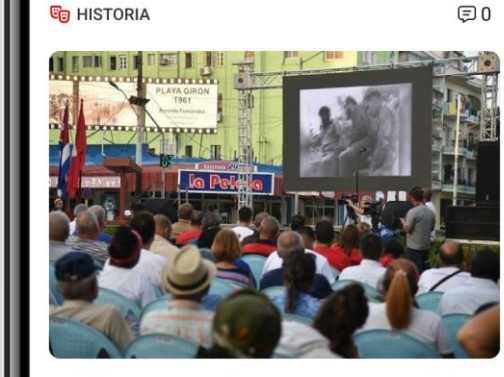

### Celebran en La Habana aniversario 62 del carácter socialista de la Revolución Cubana

Cuba celebra este domingo, en acto político-cultural, el aniversario 62 de la proclamación del carácter socialista de la Revolución Cubana. La actividad tiene lugar en la esquina de 23 y 12, en el Vedado. lugar donde el Comandante en Jefe, Fidel Cast marcara el rumbo ideológico del país.

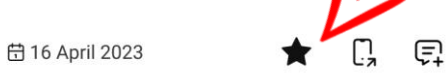

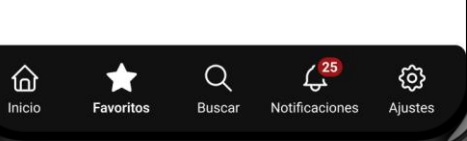

Guarda hasta 10 artículos para leer luego, incluso sin conexión

# Desmarca para eliminar el artículo de Favoritos

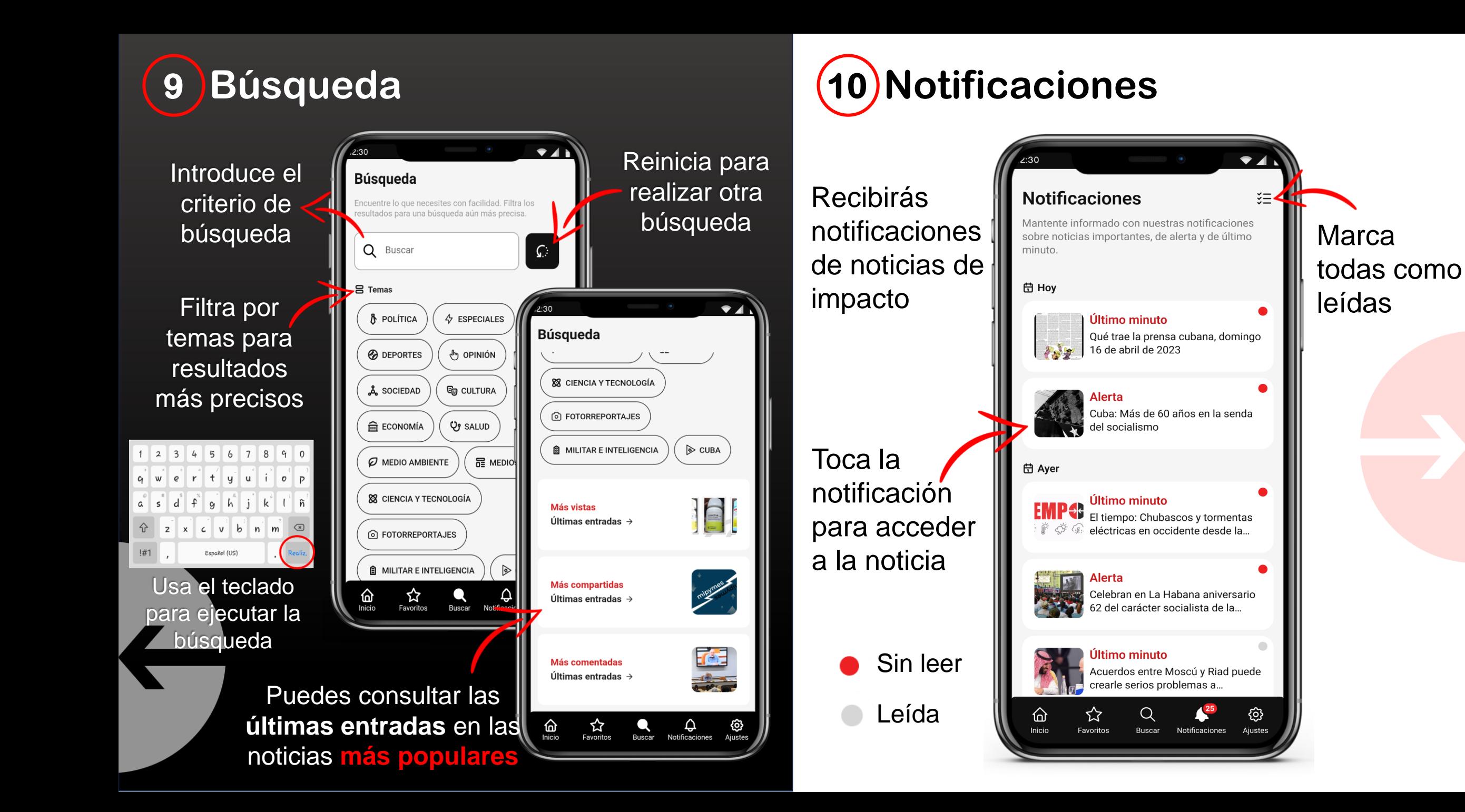

![](_page_6_Figure_0.jpeg)

![](_page_6_Figure_1.jpeg)

Activa o desactiva las notificaciones push (las notificaciones para códigos de

registro y recuperación estarán siempre activas)

# **Ajustes Generales Servicios enTuMovil**

 $\bullet$ 

29 Días  $\Box$ 

¿Permitir que Cubadebate envíe y vea SMS?

Permitir

### < Regresar

### **M** entuMovil

Es un servicio que permite la difusión de información a través de mensajes de texto (SMS) de hasta 250 caracteres. Al inscribirte, recibirás titulares de noticias tres veces al día

### Cubadebate

25.00 CUP **Deportes** 25.00 CUP

Activa para suscribirte a los servicios

# Días restantes de la suscripción

Debes **Permitir** a la aplicación el uso de SMS

Denegar

Quieres enviar un mensaje al 8100 con el texto: cubadebate

Es posible que se apliquen ငြ cargos en tu cuenta móvil

Cancelar

Enviar

suscripción cuesta 25 CUP

Cada

![](_page_7_Picture_0.jpeg)

 $\triangle$  ALERTA

![](_page_7_Picture_2.jpeg)

Buenos días! Hoy es jueves, 3 de agosto, 2023. Mantente actualizado con nuestras últimas noticias

ONTEC<sub>r</sub> Nuevo brote de virus

mortal se extiende ápidamente y obliga a cierre de fronteras en rios países del mundo

![](_page_7_Picture_4.jpeg)

![](_page_7_Picture_5.jpeg)

![](_page_7_Picture_6.jpeg)

El expresidente Donald Trump respondió preguntas por casi siete horas el jueves durante su segunda declaración en una disputa jurídica con la fiscal general de Nueva York en torno a las prácticas comerciales de su empresa, con lo que revirtió su decisión anterior de invocar su protección de la Quinta Enmienda constitucional contra la autoincriminación y permanecer en silencio La demanda no está relacionada con los cargos penales por delito grave presentados contra Trump por el fiscal del distrito de Manhattan, que derivaron en su histórica lectura de cargos la semana pasada, la primera para un expresidente de Estados Unidos

Leer más <sup>®</sup>

En una publicación en redes sociales el jueves por la mañana, Trump señaló que la demanda era "ridícula, al igual que todos los demás casos de interferencia electoral que se han presentado contra mí.

Levantó el puño al salir de su apartamento en la Torre Trump por la mañana, y arribó en caravana a la oficina de la fiscal general ledor de las 9:40. Las dos partes hici

Pulsa el logo  $\rightarrow$  o el ícono  $\rightarrow$ para subir al tope de la pantalla y actualizar… si ya estás ahí, actualiza deslizando el dedo hacia abajo

![](_page_7_Picture_12.jpeg)

En las demás pantallas de la barra de navegación, sube al tope usando el título de la pantalla o el ícono de la barra

![](_page_7_Picture_14.jpeg)

En las vistas de lectura, solo debes realizar un doble toque en la pantalla

# **Actualizar la pantalla - Desplazamiento ¡Descárgala ya!**

![](_page_7_Picture_17.jpeg)

![](_page_7_Picture_18.jpeg)

![](_page_7_Picture_19.jpeg)

![](_page_7_Picture_20.jpeg)